**This guide presents the basic steps to install a Manhattan Wireless N Adapter. Screen images on all compatible operating systems are similar. For operational details and specifications for each model, refer to the user manual on the enclosed CD or at manhattan-products.com.**

Deutsch Diese Kurzanleitung zeigt die grundlegenden Schritte zur Installation eines Manhattan Wireless-N-Adapters. Die Bildschirmabbildungen sind auf allen kompatiblen Betriebssystemen ähnlich. Spezifikationen und Details zum Betrieb jedes Modells finden Sie auf der beiliegenden CD oder auf manhattan-products.com.

Español Importante: Antes de utilizar este producto, por favor lea este instructivo. Esta guía le presenta los pasos básicos para instalar un adaptador inalámbrico tipo N de Manhattan. Las imágenes de la pantalla son similares en todos los sistemas perativos compatibles. Para más detalles del funcionamiento y especificaciones de cada modelo, consulte el manual de usuario incluido en el CD o visite manhattan-products.com.

Français Ce guide présente les étapes d'installation de base pour l'installation d'un Adaptateur sans fil N Manhattan. Les images à l'écran sont similaires sur tous les systèmes d'exploitation compatibles. Pour des détails supplémentaires et des spécifications, veuillez lire le manuel utilisateur sur le CD inclus ou sur manhattan-products.com.

Polski Niniejszy dokument przedstawia podstawowe kroki instalacji Bezprzewodowego Adaptera N Manhattan. Obrazy na ekranie na wszystkich kompatybilnych systemów operacyjnych są podobne. Szczegółowe informacje oraz specyfikacja techniczna każdego z modeli znajduje się w instrukcji obsługi na dołączonej płycie CD lub na stronie manhattan-products.com.

Italiano Questa guida fornisce le indicazioni basilari per installare l'adattatore Wireless N Manhattan. Le immagini dello schermo sono simili per tutti i sistemi operativi. Per dettagli sul funzionamento o ulteriori specifiche per ciascun modello, si consiglia di fare riferimento al CD incluso o visitare il sito manhattan-products.com.

Português Este guia apresenta os passos básicos para instalar um Adaptador Wireless N de Manhattan. As imagens de ecrã são semelhantes em todos os sistemas operativos. Para instruções de operação e especificações, consulte o manual do usuário no CD que acompanha este produto ou em manhattan-products.com.

 $0.0000000000000$ 

### **Warranty Information**

**English:** For warranty information, go to manhattan-products.com/warranty. **Deutsch:** Garantieinformationen finden Sie unter manhattan-products.com/warranty. **Español:** Si desea obtener información sobre la garantía, visite manhattan-products.com/warranty. **Français:** Pour consulter les informations sur la garantie, visitez manhattan-products.com/warranty. **Polski:** Informacje dotyczące gwarancji znajdują się na stronie manhattan-products.com/warranty. **Italiano:** Per informazioni sulla garanzia, accedere a manhattan-products.com/warranty. **Português:** Para informações sobre garantia, ir para manhattan-products.com/warranty.

**En México:** Póliza de Garantía Manhattan – Datos del importador y responsable ante el consumidor IC Intracom México, S.A.P.I. de C.V. • Av. Interceptor Poniente #73, Col. Parque Industrial La Joya, Cuautitlán Izcalli, Estado de México, C.P. 54730, México. • Tel. (55)1500-4500

La presente garantía cubre los siguientes productos contra cualquier defecto de fabricación en sus materiales y mano de obra.

- A. Garantizamos los productos de limpieza, aire comprimido y consumibles, por 60 dias a partir de la fecha de entrega, o por el tiempo en que se agote totalmente su contenido por su propia función de uso, lo que suceda primero.
- B. Garantizamos los productos con partes móviles por 3 años.

C. Garantizamos los demás productos por 5 años (productos sin partes móviles), bajo las siguientes

- condiciones: 1. Todos los productos a que se refiere esta garantía, ampara su cambio físico, sin ningún cargo para el
- consumidor. 2. El comercializador no tiene talleres de servicio, debido a que los productos que se garantizan
- no cuentan con reparaciones, ni refacciones, ya que su garantía es de cambio físico. 3. La garantía cubre exclusivamente aquellas partes, equipos o sub-ensambles que hayan sido
- instaladas de fábrica y no incluye en ningún caso el equipo adicional o cualesquiera que hayan sido adicionados al mismo por el usuario o distribuidor.

Para hacer efectiva esta garantía bastará con presentar el producto al distribuidor en el domicilio donde fue adquirido o en el domicilio de IC Intracom México, S.A.P.I. de C.V., junto con los accesorios contenidos en su empaque, acompañado de su póliza debidamente llenada y sellada por la casa vendedora (indispensable el sello y fecha de compra) donde lo adquirió, o bien, la factura o ticket de compra original donde se mencione claramente el modelo, número de serie (cuando aplique) y fecha de adquisición. Esta garantía no es válida en los siguientes casos: Si el producto se hubiese utilizado en condiciones distintas a las normales; si el producto no ha sido operado conforme a los instructivos de uso; o si el producto ha sido alterado o tratado de ser reparado por el consumidor o terceras personas.

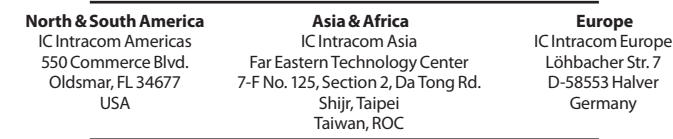

All trademarks and trade names are the property of their respective owners. Alle Marken und Markennamen sind Eigentum Ihrer jeweiligen Inhaber. Todas las marcas y nombres comerciales son propiedad de sus respectivos dueños. Toutes les marques et noms commerciaux sont la propriété de leurs propriétaires respectifs. Wszystkie znaki towarowe i nazwy handlowe należą do ich właścicieli. Tutti i marchi registrati e le dominazioni commerciali sono di proprietà dei loro rispettivi proprietari. Todos as marcas comerciais e nomes comerciais são de propriedade dos seus respectivos proprietários.

© IC Intracom. All rights reserved. Manhattan is a trademark of IC Intracom, registered in the U.S. and other countries.

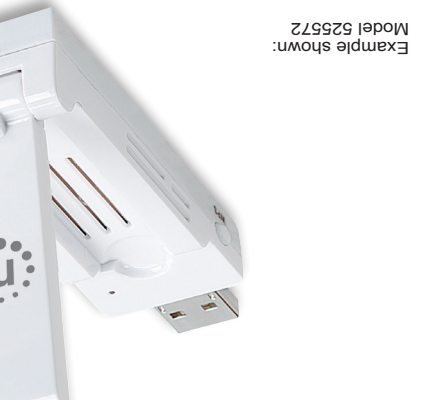

WIGIGZS <del>M</del> Adapters Quick Install Guide

© IC Intracom. All rights reserved. Manhattan is a trademark of IC Intracom, registered in the U.S. and other countries.

## Life just got easier.<sup>"</sup> **uenhattan**

## **Waste Electrical & Electronic Equipment**

**Disposal of Electric and Electronic Equipment (applicable in the European Union and other European countries with separate collection systems)** 

**English:** This symbol on the product or its packaging indicates that this product shall not be treated as household waste. Instead, it should be taken to an applicable collection point for the recycling<br>of electrical and electronic equipment. By ensuring this product is disposed of correctly, you<br>will help prevent potential of electrical and electronic equipment. By ensuring this product is disposed of correctly, you will help prevent potential negative consequences to the environment and human health. which could otherwise be caused by inappropriate waste handling of this product. If your equipment contains easily removable batteries or accumulators, dispose of these separately according to your local requirements. The recycling of materials will help to conserve natural resources. For details about recycling this product, contact your local city office, your household waste disposal service or the shop where you purchased this product. *In countries outside the EU:* If you wish to discard this product, contact your local authorities and ask for the correct manner of disposal.

**Deutsch:** Dieses auf dem Produkt oder der Verpackung angebrachte Symbol zeigt an, dass dieses Produkt nicht mit dem Hausmüll entsorgt werden darf. In Übereinstimmung mit der Richtlinie 2002/96/EG des Europäischen Parlaments und des Rates über Elektro- und Elektronik-Altgeräte (WEEE) darf dieses Elektrogerät nicht im normalen Hausmüll oder dem Gelben Sack entsorgt werden. Wenn Sie dieses Produkt entsorgen möchten, bringen Sie es bitte zur Verkaufsstelle zurück oder zum Recycling-Sammelpunkt Ihrer Gemeinde.

**Español:** Este símbolo en el producto o su embalaje indica que el producto no debe tratarse como residuo doméstico. De conformidad con la Directiva 2002/96/CE de la UE sobre residuos de aparatos eléctricos y electrónicos (RAEE), este producto eléctrico no puede desecharse con el resto de residuos no clasificados. Deshágase de este producto devolviéndolo a su punto de venta o a un punto de recolección municipal para su reciclaje.

**Français:** Ce symbole sur Ie produit ou son emballage signifie que ce produit ne doit pas être traité comme un déchet ménager. Conformément à la Directive 2002/96/EC sur les déchets d'équipements électriques et électroniques (DEEE), ce produit électrique ne doit en aucun cas être mis au rebut sous forme de déchet municipal non trié. Veuillez vous débarrasser de ce produit en Ie renvoyant à son point de vente ou au point de ramassage local dans votre municipalité, à des fins de recyclage.

**Polski:** Jeśli na produkcie lub jego opakowaniu umieszczono ten symbol, wówczas w czasie utylizacji nie wolno wyrzucać tego produktu wraz z odpadami komunalnymi. Zgodnie z Dyrektywą Nr 2002/96/WE w sprawie zużytego sprzętu elektrycznego i elektronicznego (WEEE), niniejszego produktu elektrycznego nie wolno usuwać jako nie posortowanego odpadu komunalnego. Prosimy o usuniecie niniejszego produktu poprzez jego zwrot do punktu zakupu lub oddanie do miejscowego komunalnego punktu zbiórki odpadów przeznaczonych do recyklingu.

**Italiano:** Questo simbolo sui prodotto o sulla relativa confezione indica che il prodotto non va trattato come un rifiuto domestico. In ottemperanza alla Direttiva UE 2002/96/EC sui rifiuti di apparecchiature elettriche ed elettroniche (RAEE), questa prodotto elettrico non deve essere smaltito come rifiuto municipale misto. Si prega di smaltire il prodotto riportandolo al punto vendita o al punto di raccolta municipale locale per un opportuno riciclaggio.

**Português:** Este símbolo no produto ou na embalagem indica que este produto não deve ser tratado como lixo doméstico. Em vez disso, deve ser levado para um ponto de recolha adequado à reciclagem de equipamento eléctrico ou electrónico. Ao garantir a eliminação correcta deste produto, ajuda a evitar potenciais consequências negativas para o ambiente e a saúde humana, que poderiam resultar do manuseamento inadequado de resíduos deste produto Caso o seu equipamento inclua baterias ou acumuladores facilmente removíveis, elimine-os separadamente de acordo com os requisitos locais. A reciclagem de materiais ajuda a conservar os recursos naturais. Para informações mais detalhadas sobre reciclagem deste produto, contacte as autoridades locais, o serviço de recolha de lixo doméstico ou a loja onde adquiriu o produto. *Nos países fora da UE: se quiser eliminar este produto, contacte as autoridades locais e informe-se sobre o procedimento a adoptar.*

### **Regulatory Statements**

#### **Federal Communications Commission (FCC) Class B**

This equipment has been tested and found to comply with the limits for a Class B digital device, pursuant to Part 15 of Federal Communications Commission (FCC) Rules. These limits are designed to provide reasonable protection against harmful interference in a residential installation. This equipment generates, uses and can radiate radio frequency energy, and if not installed and used in accordance with the instructions may cause harmful interference to radio communications. However, there is no guarantee that interference will not occur in a particular installation. If this equipment does cause harmful interference to radio or television reception, which can be determined by turning the equipment off and on, the user is encouraged to try to correct the interference by one or more of the following measures:

- Reorient or relocate the receiving antenna.
- Increase the separation between the equipment and the receiver.
- Connect the equipment to an outlet on a circuit different from the receiver.

• Consult the dealer or an experienced radio/TV technician for help.

**European Commission (CE / R&TTE)**

**English:** This device complies with the requirements of R&TTE Directive 1999/5/EC. The Declaration of Conformity for this product is available at:

**Deutsch:** Dieses Gerät enspricht der Direktive R&TTE Direktive 1999/5/EC. Die Konformitätserklärung für dieses Produkt finden Sie unter::

**Español:** Este dispositivo cumple con los requerimientos de la Directiva R&TTE 1999/5/EC. La declaración de conformidad para este producto esta disponible en:

**Français:** Cet appareil satisfait aux exigences de la directive R&TTE 1999/5/CE. La Déclaration de Conformité pour ce produit est disponible à l'adresset ::

**Polski:** Urządzenie spełnia wymagania dyrektywy R&TTE 1999/5/EC. Deklaracja zgodności dostępna jest na stronie internetowej producenta:

**Italiano:** Questo dispositivo è conforme alla Direttiva 1999/5/EC R&TTE. La dichiarazione di conformità per questo prodotto è disponibile al:

**Português:** Este dispositivo está em conformidade com a Directiva R&TTE 1999/5/EC. A Declaração de Conformidade para este produto está disponível em:

**manhattan-products.com**

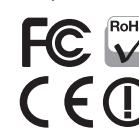

# *imanhattan* Life just got easier.<sup>™</sup>

- 1 **With the computer on, gently insert the adapter into a USB 2.0 port.** *If it doesn't easily slide into the port, flip the adapter over and try again.*
- 2 **The Welcome to the Found New Hardware Wizard screen will display automatically. Click** Cancel **to continue.**
- 3 **Place the included setup CD in your CD/DVD-ROM drive and select "Install Driver."**
- 4 **When the Choose Setup Language screen displays, select a language and click** Next **to continue.**
- 5 **Click** Next **again to continue.** *Allow the installation to continue as indicated by the Setup Status bar.*
- 6 **If you encounter a warning about an unverified publisher during the installation, select** Install this driver software anyway**.** *This is safe. Don't be concerned.*
- 7 **When the Wizard Complete screen displays, select "Yes, I want to restart my computer now" and click** Finish**.** *As you might expect, this will reboot your computer.*
- Sie den Adapter in einen USB 2.0 Port. Sollte er nicht einfach einrasten, drehen Sie Ihn um und versuchen Sie es erneut. 1
- Español Con la PC encendida, inserte el Adaptador suavemente en el puerto USB 2.0. Si no lo hace facilmente, gire el adaptador e intente de nuevo.
- Français Après avoir démarré l'ordinateur, connectez l'adaptateur à un port USB. Si ça ne marche pas facilement tournez-le et essayez à nouveau.
- Polski Gdy komputer jest włączony, delikatnie włóż adapter do portu USB 2.0. Jeśli nie możesz wsunąć adaptera, upewnij się, że jest prawidłowo ustawiony i spróbuj ponownie.
- Italiano Con il computer acceso, inserire delicatamente l'adattatore all'interno della porta USB 2.0. Se questo non dovesse scivolare agevolmente all'interno della porta, ruota l'adattatore e riprova nuovamente.
- Português Como computador ligado, insira suavemente o transformador numa porta USB 2.0. Se não conseguir fazê-lo deslizar facilmente para dentro da porta, volte-o ao contrário e tente novamente.

Deutsch Der Assistent zur Hardwareinstallation wird automatisch geöffnet. Klicken Sie auf **Cancel**. Español Se mostrara la pantalla de bienvenida del asistente para agregar nuevo hardware, haga clic en **Cancel**. Français L'assistant de matériel apparaît automatiquement. Cliquez **Cancel** afin de continuer. Polski Automatycznie wyświetlony zostanie Kreator znajdowania nowego sprzętu. W oknie Kreatora wciśnij **Anuluj**. Italiano Il messaggio di benvenuto della procedura di installazione guidata del nuovo hardware rilevato 2

apparirà automaticamente sullo schermo. Cliccare **Cancel** (Cancella) per continuare.

Deutsch Nach dem Einschalten des Computers, stecken Português O ecrã Bem-vindo ao 'Assistente de novo hardware encontrado' é apresentado automaticamente. Clique em **Cancelar** para continuar.

1

Deutsch Legen Sie die beiliegende Installations-CD in Ihr Laufwerk und wählen Sie "Install Driver". Español Coloque el CD de intalación incluido en su unidad de 3

CD/DVD-ROM y seleccione "Install Driver". Français Insérez le CD d'installation et choissisez "Install Driver". Polski Umieść dołączoną płytę w napędzie CD/DVD komputera,

następnie wybierz opcję "Instaluj sterownik". Italiano Inserire il CD di settaggio incluso nel lettore CD/DVD-ROM e selezionare "Install Driver".

Português Coloque o CD de configuração incluído na unidade de CD/DVD-ROM eseleccione "Install Driver".

Deutsch Wählen Sie im Sprachmenü eine Sprache aus und klicken Sie dann auf **Next**. 4

- Español Cuando el programa de instalación muestre la pantalla de Idioma, seleccione un idioma y haga clic en **Siguiente** para continuar.
- Français Choisissez une langue du menu respectif et cliquez sur **Next** pour continuer.

Polski W oknie wyboru języka instalacji zaznacz preferowany język i wciśnij **Dalej**.

Italiano Quando compare la schermata con la richiesta di scegliere la lingua, selezionare la lingua desiderata e cliccare su **Successivo** per continuare.

Português Quando abrir a opção de escolha de Idioma, selecione o idioma desejado e clique em **Próximo** para continuar.

Deutsch Klicken Sie dann auf **Next**. Der Fortschritts balken informiert Sie über den Status der Installation. Español Haga clic en **Siguiente** para continuar. Permita que la instalación continúe como se indica en la barra de instalación. 5

Français Cliquez **Next** afin de continuer. La barre d'état vous informe sur le progrès de l'installation. Polski Ponownie wciśnij **Dalej**. Pozwól na kontynuowanie instalacji zgodnie ze wskazaniami paska postępu. Italiano Cliccare **Next** per continuare. Permette di proseguire l'installazione come indicato dalla barra di stato. Português Clique em **Seguinte** para continuar. Permitir que a instalação continue como indicado pela barra de status de instalação.

Deutsch Sollten während der Installation eine Warnung bzgl. eines ungeprüften Herstellers erscheinen, wählen Sie auf "Diesen Treiber trotzdem installieren". Polski Po zakończeniu instalacji zaznacz opcję "Tak, uruchom Sie müssen hierbei keine Gerätekonflikte befürchten. 6

Español Si aparece una advertencia acerca de que el editor no está verificado, haga seleccione en "Instalar el software controlador de todas formas". La instalación es segura, no debe preocuparse.

Français Si un avertissement est affiché concernant un éditeur non vérifié pendant l'installation, choissisez sur "Installer ce pilote quand même". Cela est sans danger. Ne vous inquiétez pas.

- Polski Jeśli napotkasz ostrzeżenie o niezweryfikowanego wydawcy podczas instalacji, wybierz "Zainstaluj oprogramowanie sterownika mimo to". Nie martw się, jest to całkowicie bezpieczne.
- Italiano Se si incontra un messaggio di errore inaspettato e non verificato durante l'installazione, selezionare "Installa questo driver software di nuovo." Questo è solo per sicurezza. Non preoccupatevi.

. . . . . . . . . . . . . . . . . Português Se encontrar um aviso sobre um editor não verificado durante a instalação, eseleccione em

"Instalar este software de controlador mesmo assim." Isto é seguro. Não se preocupe.

Deutsch Auf dem "Installation complete"-Bildschirm, wählen Sie "Yes, I want to restart my computer now" und klicken Sie auf **Finish**. Bestätigen Sie den Neustart Ihres Computers. 7

Español Cuando se muestre la pantalla Instalación completa, seleccione "Yes, I want to restart my computer now" y haga clic en **Finish**. Como es de esperar, esto provocara que se reinicie su computadora.

Français Sur l'affichage-écran "Installation complete", choissisez "Yes, I want to restart my now" et cliquez **Finish**. Comme on pouvait s'y attendre, cela va redémarrer votre ordinateur.

ponownie teraz" i wciśnij **Zakończ**. Komputer zostanie zrestartowany.

- Italiano Quando appare sullo schermo che l'installazione della procedura guidata è completa, selezionare "Yes, I want to restart my computer now" e cliccare su **Finish** (Finito). Questo determinerà il riavvio del computer.
- Português Quando aparecer o ecrã Assistente, seleccione "Yes, I want to restart my computer now" e clique em **Terminar**. Como você poderia esperar, isto irá reiniciar o seu computador.

**Note:** Screen images on all compatible operating systems are similar. **Hinweis:** Die Bildschirmabbildungen sind auf allen kompatiblen Betriebssystemen ähnlich. **Nota:** Las imágenes de la pantalla son similares en todos los sistemas perativos compatibles. **Remarque:** Les images à l'écran sont similaires sur tous les systèmes d'exploitation compatibles. **Uwaga:** Obrazy na ekranie na wszystkich kompatybilnych systemów operacyjnych są podobne. **Nota:** Le immagini dello schermo sono simili per tutti i sistemi operativi. **Nota:** As imagens de ecrã são semelhantes em todos os sistemas operativos.

7

 $\left(\begin{array}{ccc}\n\frac{N}{2} & \frac{N}{2} \\
\frac{N}{2} & \frac{N}{2}\n\end{array}\right)$ 

Next > Next >

attan USB Wireless LAN Driver and Utilit

stallShield Wizard will install Manhattan USB<br>is LAN Driver and Utility on your computer.

 $\blacktriangleright$ 

See details

 $\blacktriangle$ 

6

Install this driver software anywa

O Yes. I want to restart my computer now

 $\left\langle \underline{\text{B}}$ ar Frish

4 .<br>Choose Setup Lange Select the language for the Basque<br>Bulgarian<br>Catalan<br>Chinese<br>Chinese<br>Croatian<br>Catach<br>Dutch<br>Barish Finnish<br>Finnish<br>French (Canadian)<br>French (Standard)<br>Greek Installation CD 3 Printable area 5  $\overline{\mathbf{z}}$ 

Cancel

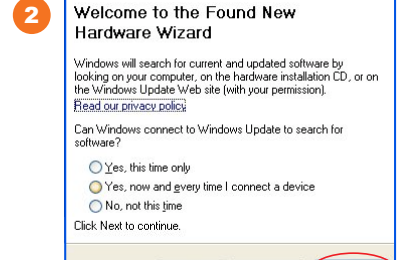